## Operator Assistance

Connect to the AcuraLink operator when trying to find a destination or for roadside assistance

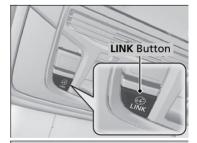

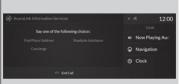

Audio/Information screen when connected to the AcuraLink operator

- 1. Press the LINK button.
  - Connection to the operator begins.
- **2.** Talk to the operator.
  - ➤ To disconnect, select **End Call** on the audio/information screen or move to left the left selector wheel.

## ■Operator Assistance

Remain attentive to road conditions and driving during operator assistance.

If you want to add or renew a subscription, call the Operator Assistance.

- 1. Press the (home) button.
- 2. Select **AcuraLink**.
- 3. Select **MENU**.
- 4. Select AcuraLink Subscriptions.
- 5. Select Call AcuraLink Support.

Press the (back) button to return to the previous screen, and then incall screen displayed on the secondary information area.

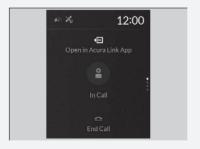